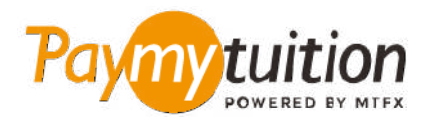

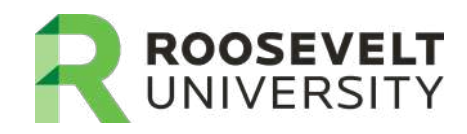

# **كيف تسدد دفعتك**

**ً آمن ً ا ورسيع ً ا ومريحا. اتبع الخطوات البسيطة أدناه إلمتام الدفع الخاص بك PayMyTuition يعد دفع الرسوم الدراسية باستخدام**

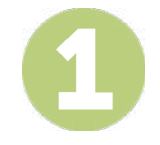

### **ادخل إىل بوابة PayMyTuition**

قم بتسجيل الدخول إىل حسابك عىل **[RUAccess](https://idp.quicklaunchsso.com/roosevelt)** واخرت التبويب "Other and Registration اخرت" Financial Aid and Payment Information" القسم تحت ."Student Services "PayMyTuition – Payment International "ليتم إعادة تحويلك إىل موقع **PayMyTuition**.

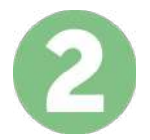

#### **حدد طريقة الدفع**

راجع خيارات الدفع املتاحة وحدد طريقة الدفع املفضلة لديك. تشمل خيارات الدفع التحويالت املرصفية وبطاقات الخصم .االئتامن بعملتك املحلية ومدفوعات املحفظة اإللكرتونية وخيارات محلية أخرى

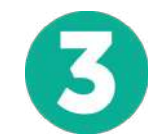

#### **أدخل التفاصيل الخاصة بك**

أدخل بعض المعلومات الأسsssssاسية مما في ذلك رقم الطالب الخاص بك. سنقوم بتضمين هذه المعلومات مع دفعتك لتسهيل التعرف عىل دفعتك بواسطة فريق University Roosevelt.

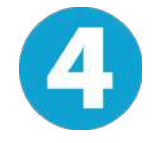

## **دفع املبلغ الخاص بك**

.عرب طريقة الدفع التي اخرتتها **PayMyTuition** اتبع التعليامت املقدمة إلرسال أموالك إىل

 $S_{z}$ 

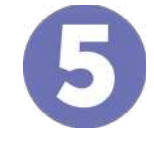

# **تتبع وتأكيد**

الخاصة بك يف أي وقت. تلقي رسائل نصية **PayMyTuition** تتبع مدفوعاتك عن طريق تسجيل الدخول إىل لوحة تحكم وتحديثات حالة الربيد اإللكرتوين وتأكيدات مبوعد استحقاق دفعك SMS قصرية

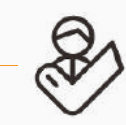

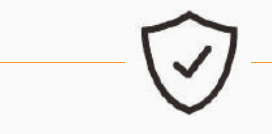

**معدلا يؤمن معدالت رص**

**Paymytuition** الواليات املتحدة وكندا طويل القامة مجانا : 1.855.663.6839 الواليات املتحدة املحلية : + 201.209.1939 كندا املحلية : + 905.305.9053 support@paymytuition.com : بريد الالكترونى www.paymytuition.com : الويب

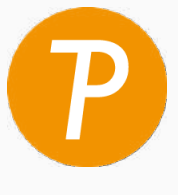